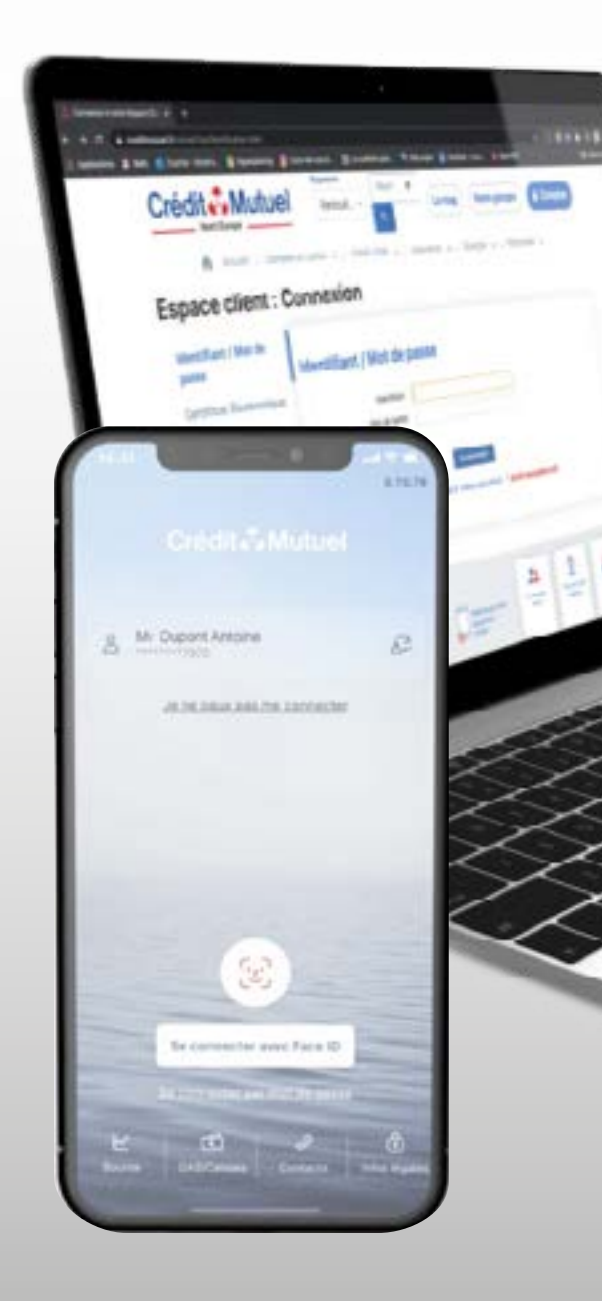

# PROFESSIONNELS LES TUTOS BANQUE à DISTANCE

pour rester proches de vous, même à distance

COMMENT SE CONNECTER À UN RENDEZ-VOUS VIDÉO ?

#### INTRODUCTION

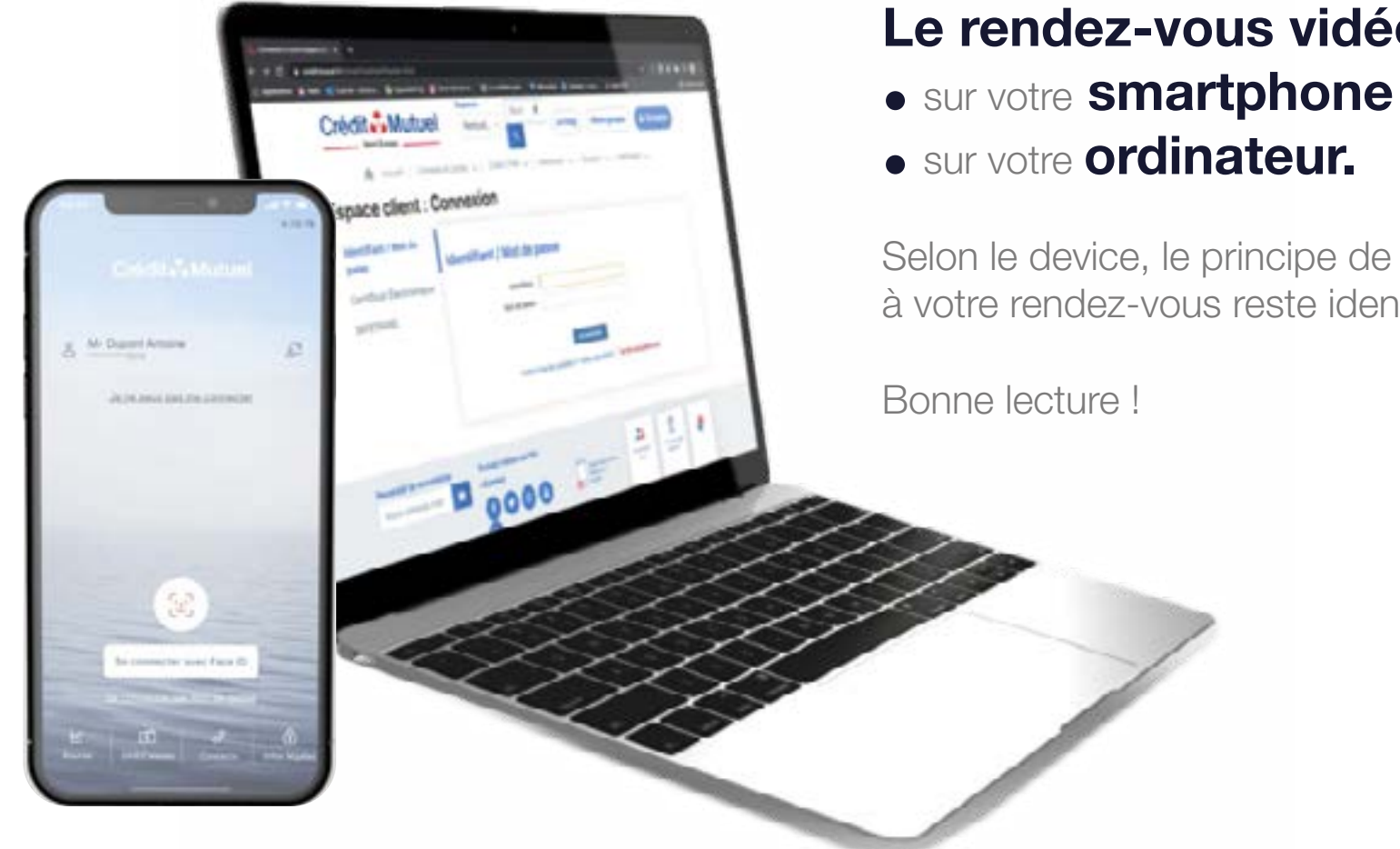

## Le rendez-vous vidéo peut se réaliser

**• sur votre ordinateur.** 

Selon le device, le principe de connexion à votre rendez-vous reste identique.

Bonne lecture !

Sur mon ordinateur, je me connecte à ma boite mail personnelle, je clique sur le mail reçu de mon conseiller,

puis sur le lien : «Rejoindre directement depuis votre navigateur internet» qui me dirige vers mon rendez-vous vidéo.

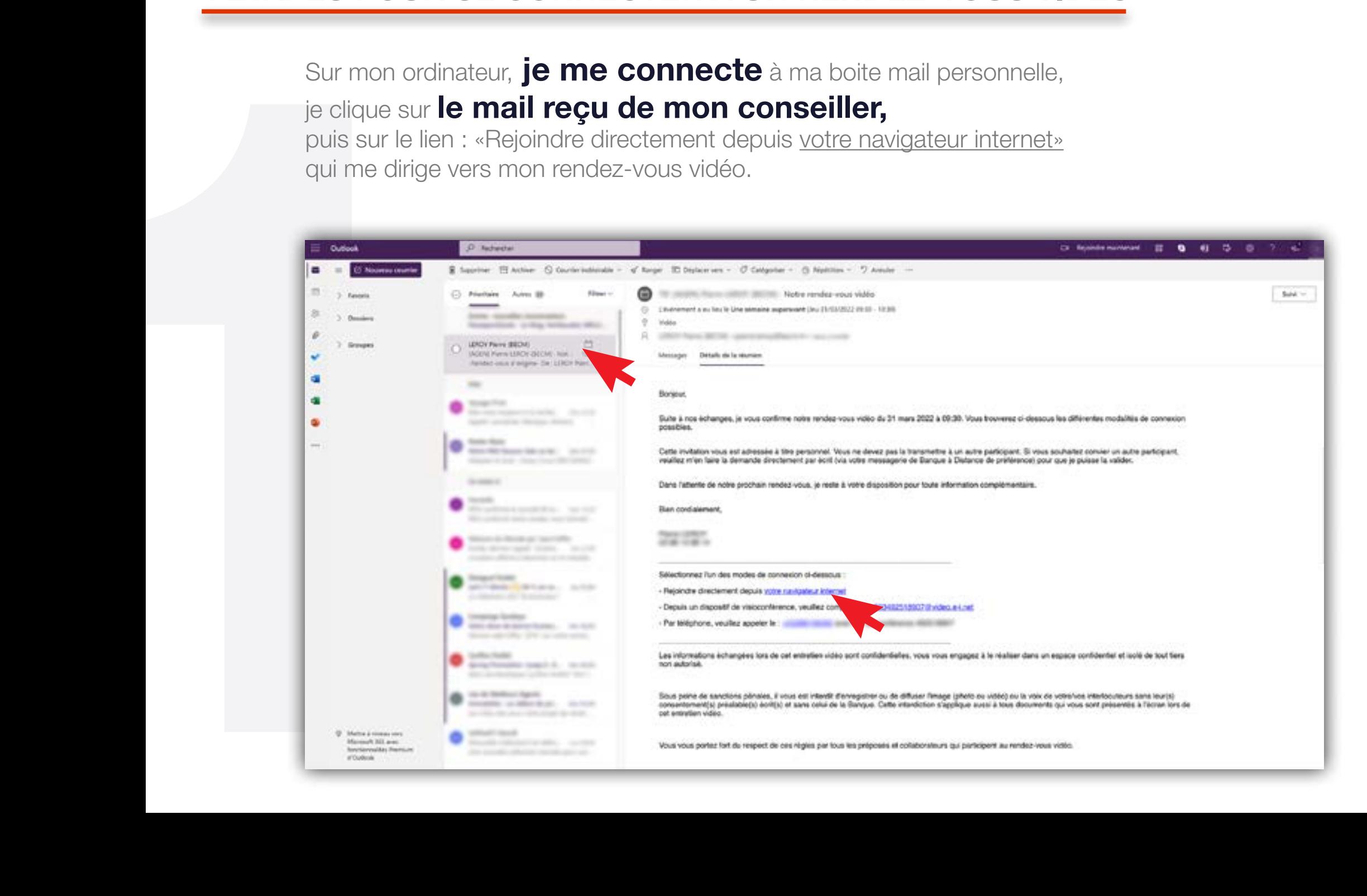

Une nouvelle fenêtre s'ouvre.

Je renseigne mes nom et prénom et je clique sur le bouton «OK».

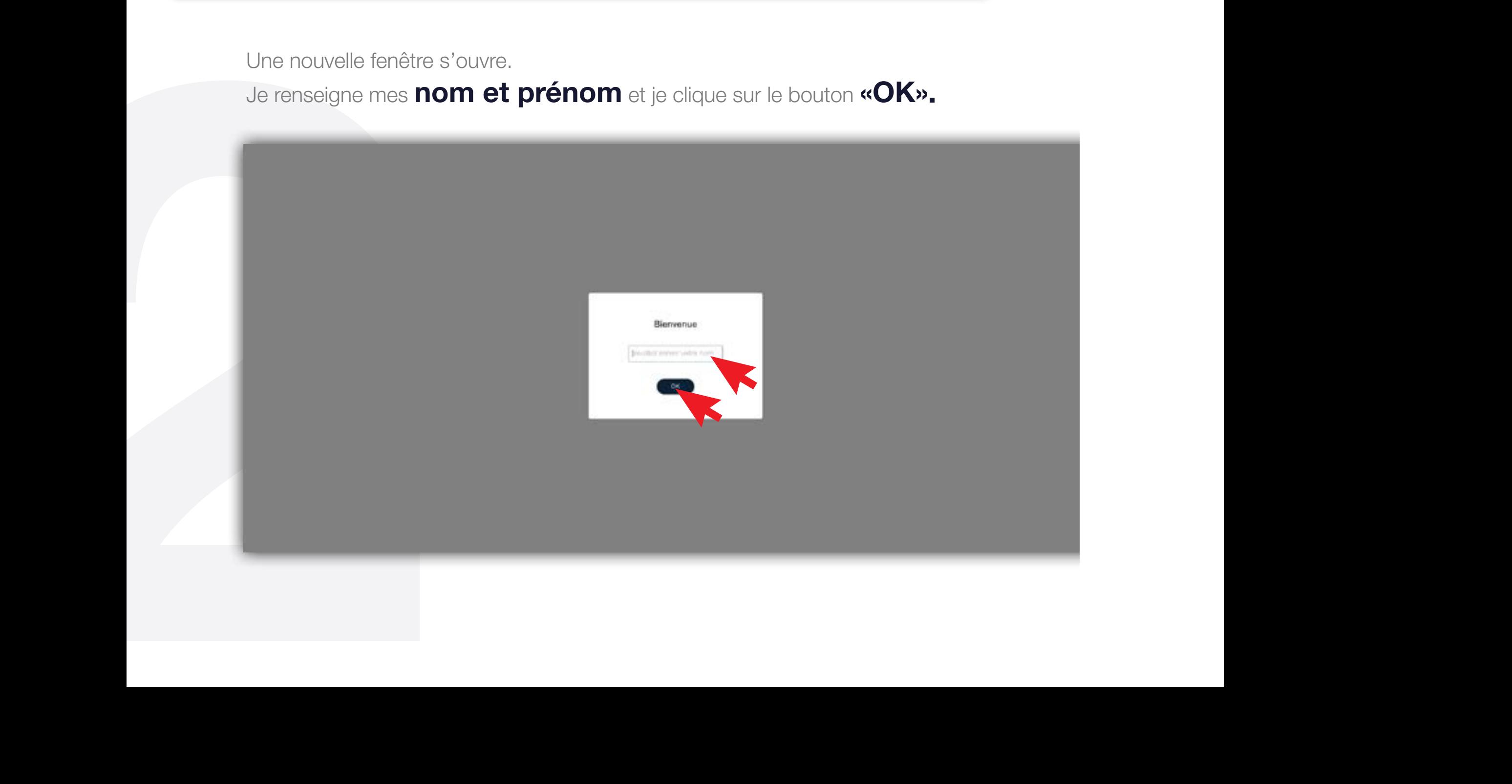

J'autorise l'activation de mon micro et ma caméra, puis je clique sur le bouton « d'accord ».

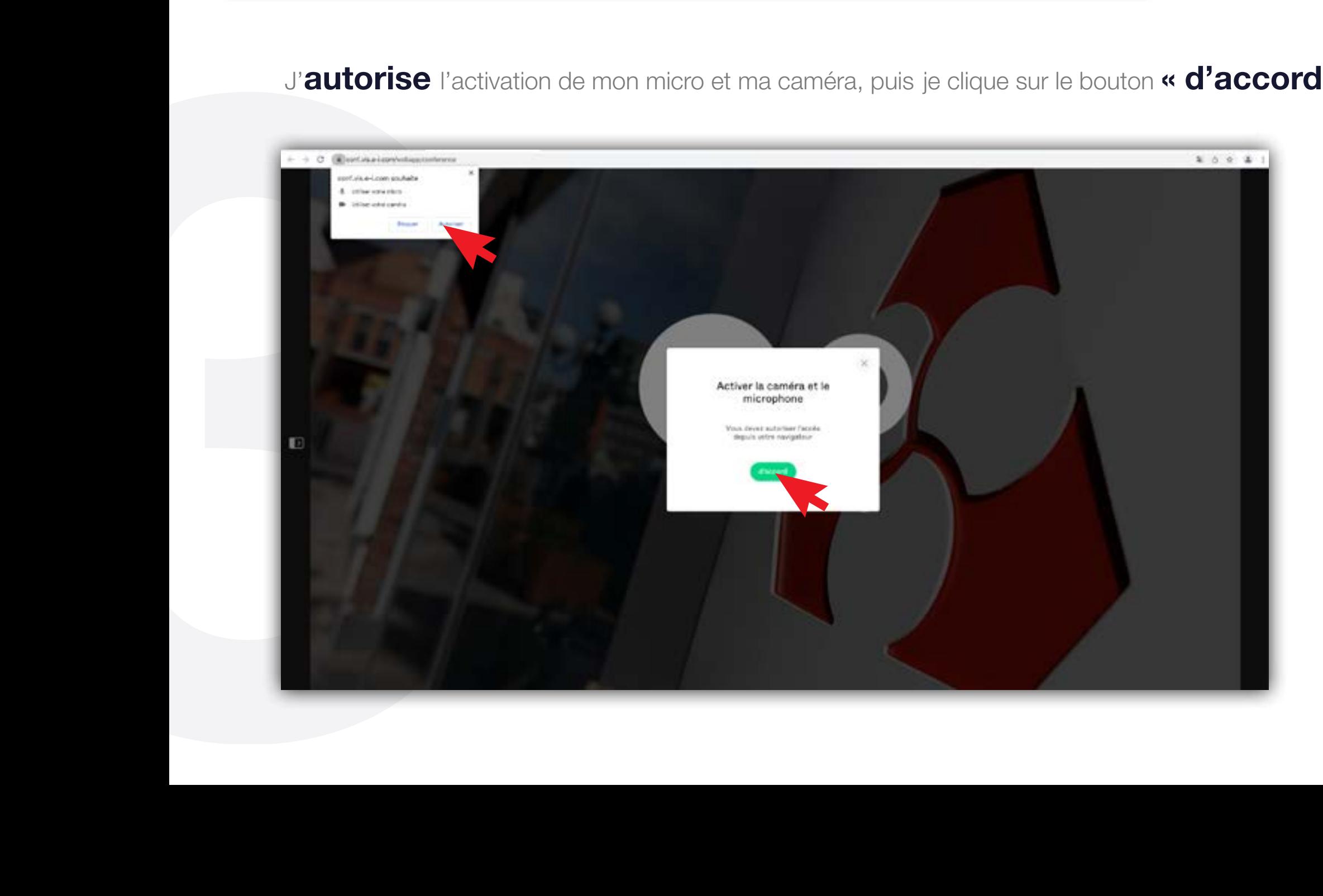

Vous êtes maintenant en connexion avec votre conseiller, bon rendez-vous !

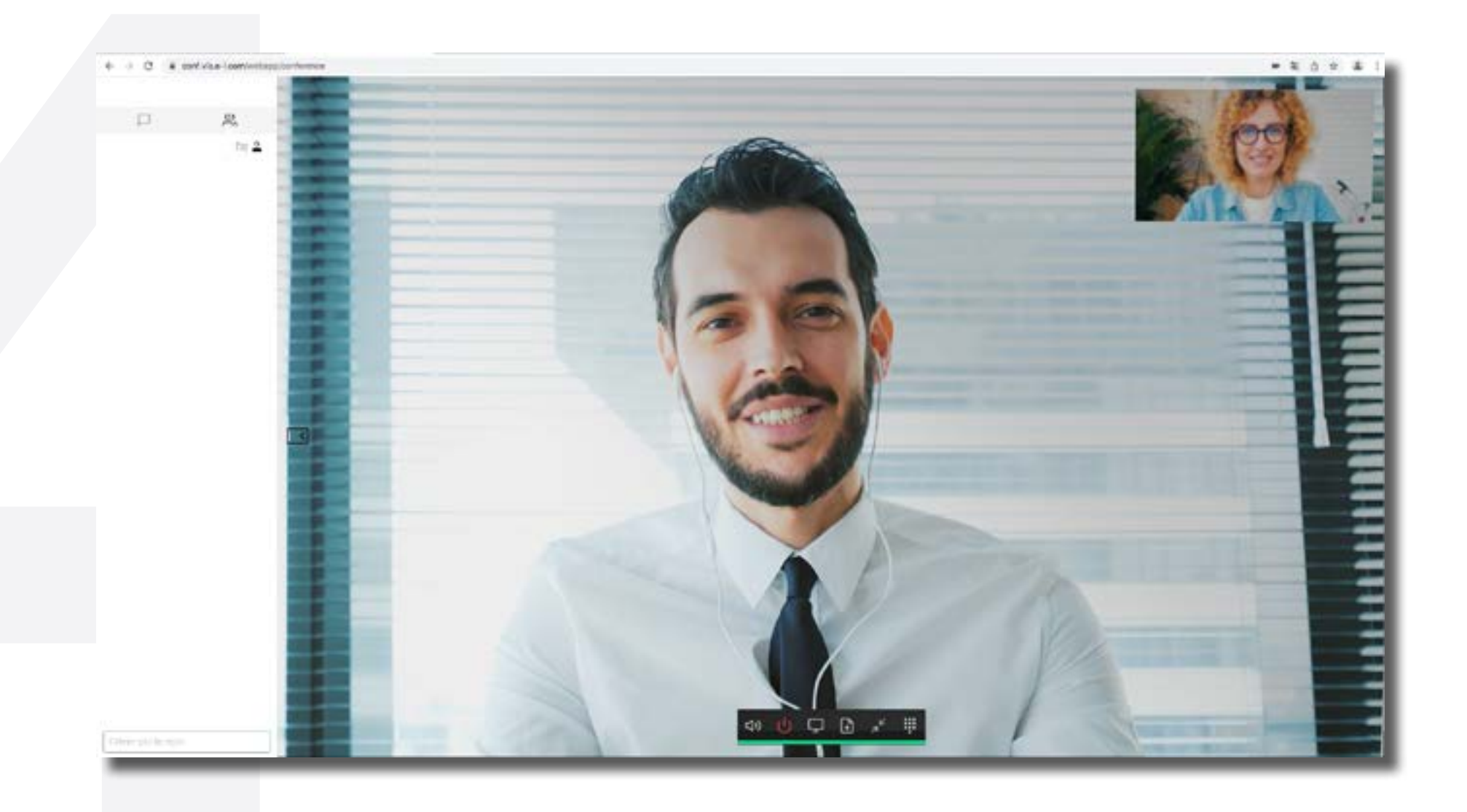

## **BESOIN D'ASSISTANCE?** NOUS SOMMES À VOS CÔTES MÊME À DISTANCE :

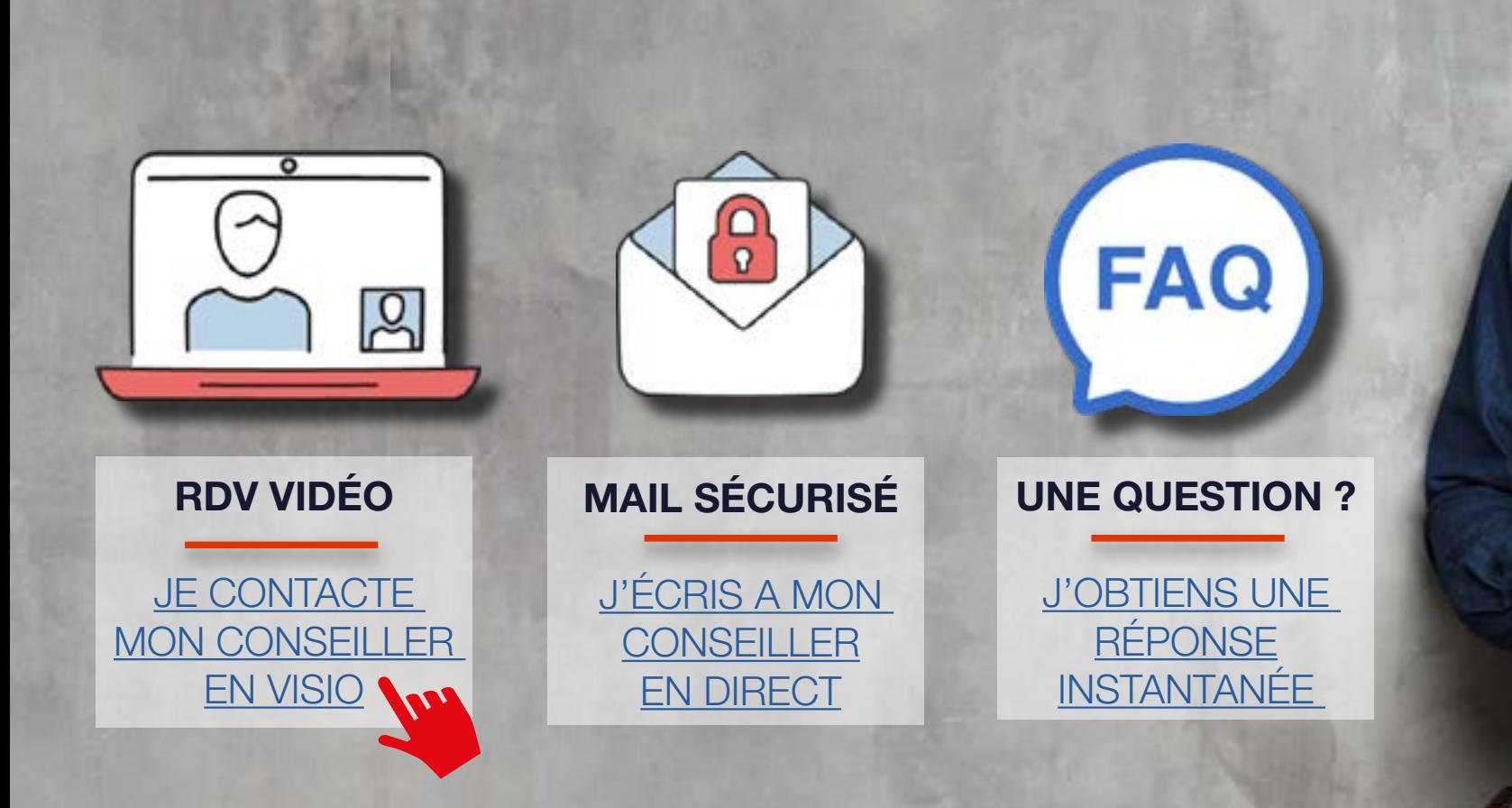